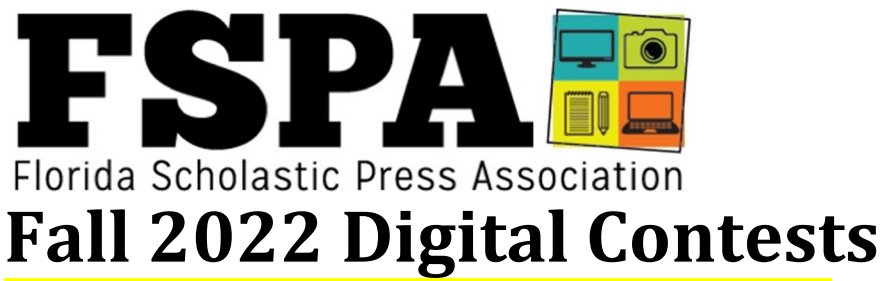

## *Updated to include Deadline/Quick Turn prompts Submissions are due by 6 p.m. ET on Friday, Sept. 16*

We are excited to announce our Fall 2022 Digital Contests. We welcome member publications to submit up to five entries per category (unless otherwise noted). Each submission costs \$7 (unless otherwise noted below), which will be billed to your public cation after the submission deadline. Non-members will also be invoiced \$30 for an annual membership. Publications with an outstanding balance from the spring may be required to bring their accounts current prior to submitting entries.

Entries will be evaluated against submissions statewide, with students eligible to earn All-Florida, Excellent or Honorable Mention ratings. All-Florida winners will be announced at our district workshops throughout the state, with an overall Best of the Best winner for each category announced virtually in November after the final district workshop.

Students should belong to the staff under which their work is being entered. **Publications should not submit work under another publication's account.** Middle school publications are welcome to enter all categories, but only middle school students may enter middle school categories.

**01**. **Yearbook Preliminary Theme Package** — Submit up to five attachments outlining your working 2023 yearbook theme. Can be visual and verbal elements. Can just be notes. The goal here is to get you feedback from award-winning advisers ASAP to help you shape the upcoming book. Submit PDF attachments that includes samples such as drafts of your cover, title page, endsheets, opening, dividers, themed mods, etc. If you are missing some elements, that's fine. We welcome you to provide what you have for timely, actionable feedback. You may also choose to submit a link to your files in a public Dropbox or OneDrive file. (One entry per publication, \$10 entry fee)

**02. Yearbook Event Spread** — Submit a double-page spread based on a single event on your campus. The event could be a single athletic event, an after-school rehearsal, a new student orientation or even "a day in the life" of your campus. This should be an event from this school year. Do not submit a 2022 yearbook spread. Submit as a single PDF document.

**03. Middle School Yearbook Spread** — Submit a single content spread (not an opening or divider) created since March. It may be from your 2022 book or a draft of a 2023 spread, but not previously submitted to an FSPA contest. Submit as a single PDF document.

**04. Deadline Module** —Create a module – 4 inches tall and 7 inches wide – that walks reader through a "step-by-step" process for something done in a hands-on class such as art, music, welding, agriculture, etc. Submit as a PDF.

**05. Literary Magazine Spread** — Create a double-page literary magazine spread inspired by the word Unbelievable. Create original visuals and writing as you see fit. Submit a single PDF.

**06. Deadline Prose** — Create a short story set entirely within a four-wheeled vehicle (car, truck, van, golf cart, lawnmower, etc. Should be no longer than 800 words. Submit as a PDF.

**07. Newspaper/Newsmagazine News Spread —** Submit a news page or spread created this school year. A magazine-style cover may be included along with content pages, but do not submit a magazine-style cover only. Both the design and content will be evaluated.

**08. Sports Podcast —** Create a sports-focused podcast. Max length: 10:00. Post online and submit a URL link.

**09. Deadline Broadcast News Package** — Produce a max 2:30 news package that explores challenges your school may be facing due to the economy (staffing shortages, increased prices of goods and services, etc.). Publish your video to YouTube or Vimeo and submit a link.

**10. Behind‐the‐Scenes Mini‐Documentary –** Present a max 5:00 documentary that provides a behind-thescenes glimpse into something at your school. Take viewers beyond what they can already see. Publish your video to YouTube or Vimeo and submit a link. \$10 entry fee.

**11. Middle School Broadcast Profile**— Submit a max 2:30 package that profiles a person on your campus. An effective profile show be more than just a single interview – interview multiple sources, include compelling B-Roll. Profiles created since March 1 are eligible for submission. Publish your video to YouTube or Vimeo and submit a link.

**12. Broadcast Show Opening –** Submit a new broadcast show opening created since Aug. 1. Be sure to adhere to all applicable copyright laws. Publish to YouTube or Vimeo and submit a link.

**13. Deadline Written Review** – Papa Johns now sells bowls, essentially pizza without a crust. Order one. Eat it. Write a review of about 300 words. Submit as a PDF.

**14. Written Profile Story –** Compose a written profile about a support staff member at your school (custodian, cafeteria worker, secretary, etc.). Help your readers understand more about their job and life. Submit as a PDF.

**15. Date Night Feature Page** – Submit a feature page or spread about "\$5 date night" options in your community. Submit as a single PDF.

**16. Adviser Architecture Photo –** This category is FOR ADVISERS. Submit a photo taken since Aug. 24 that shows a building or structure from an interesting angle. Submit as a JPG. (Free; one entry per publication) **17. Student Life Photo —** Submit a candid photo of appropriate for use in student life coverage. Submit a JPG.

**18. Middle School Student Life Photo —** Submit a candid photo suitable for use in student life coverage. Submit as a JPG.

**19. Event Photo Story** — Submit 4-5 photos along with captions that provide coverage of a campus or community event after Aug. 23. Combine into a single document and include complete captions for each image. Submit as a PDF.

**20. Deadline Photo Challenge —** Take a photo that uses natural light to create a silhouette effect. Submit as a JPG.

**21. Middle School Deadline Photo Challenge —** Take a photo that uses natural light to create a silhouette effect. Submit as a JPG.

22. **Hype Video** – Create a max 1:00 "hype video" for a campus team or group. This is a video that could be played prior to the announcement of starting lineups at a sporting event. Select a smaller group of people to feature. Your subject should not be the entire football team or the entire band. Instead, consider making it about the "offensive line" or the "clarinet section." Be creative. It may include original graphics and previously recorded footage. Publish to YouTube or Vimeo and submit a weblink.

**23. Deadline Illustration** – Create a hand- or computer-drawn illustration based on this PBS Newshour report about why teachers are leaving the profession. (If you are reading this on paper, the Google search "PBS, teachers leaving" should get you to the report.) All elements of the illustration should be original. Submit as a JPG or PDF.

**24. Broadcast Commentary** – Create a max 1:30 broadcast commentary in which you promote something amazing about your town. Show viewers a cool place in your city.

**25. Middle School Broadcast Commentary** – Create a max 1:30 broadcast commentary in which you offer advice to sixth graders on how to handle the transition of middle school. Even at a K-8 school … that's still quite an adjustment to make.

**NEW! 26. Deadline Film** – Create a max 5:00 short film that is primarily set on a four square court. Tape or chalk can be used to create a court if one does not exist. Publish to YouTube or Vimeo and submit a weblink.

**Joe Humphrey | FSPA Evaluations Coordinator | fspacontests@gmail.com**

# **How to submit entries:**

1. Go to http://betternewspapercontest.com 2. In the top menu, select "Contestant Login" 3. Select the "Contestant Manager" tab and "FSPA Fall 2022 Digital Contests" on the left menu (It's near the bottom).

4. Then, on the right menu, select your publication. They are listed by school, publication. If your organization is not listed, skip down on this document to the "HELP! I can't access the database" section. 5.The password is the same you used in the spring. If you did not enter last spring or cannot remember your password, see the "HELP! I can't access the database" section of these instructions below. 6. You may be asked to update your contact information, change your password or more. You may also be asked to read and agree to the terms of use. Hit submit once you have done all of that.

7. For first-time users, after uploading a few entries, you may receive an email asking you to confirm your email address. You will be unable to upload additional entries until you've completed this important security step. We strongly suggest you make an effort to clear this hurdle ASAP because there will be no extensions granted for entries and sometimes that email can get caught by a spam filter. School email addresses are especially prone to getting these emails stuck and sometimes advisers need to resort to a Gmail address that will let that email through.

### **HELP! I can't access the database…**

• If you are unable to log-in, send an email with the subject line DATABASE to fspacontests@gmail.com. Make sure your name, your publication name and your email address are included in the message, along with an explanation. Again, provide us with specific information here so we can help you! You WILL receive a response within 24 hours, and most likely significantly faster. DO NOT use the help feature on the website, which goes to our vendor.

### **Navigating the entry form**

1. Once you've logged in successfully, go to "My Contest" in the top menu and select "submit entry." 2. Select GENERAL for "Division"

3. Then select the category you want to enter.

4. Under headline or title, provide a headline or description to identify the entry.

• Each category lists ths submission file type.

-- For text-based entries, do not submit Word docs. Use PDFs.

-- For photo entries, submit a JPG unless otherwise noted. If an entry requires multiple photos, make sure to upload all of them within the same entry.

-- For design entries, submit a PDF. For categories requiring a double-page spread, please try to export your two pages as a "spread" so that the pages face on the document.

-- Broadcast and multimedia entries must be uploaded to a service such as YouTube, SchoolTube or Vimeo and submitted as a web link.

**Who should be credited**: Enter the names of up to six students to an entry, enter "Staff" for the entry name if more than six students contribute. Entries also require you to respond to a reCAPTCHA. Once you have uploaded the maximum allowable number of entries in a category, it will disappear from the drop-down menu. Five entries are allowed in most categories, though some (as noted) allow fewer.

### **THIS IS IMPORTANT!!! Managing Entries**

Once you've uploaded content, you can view and edit your entries at any time by going to the top left menu "my contest" and selecting "manage entries." This screen will allow you to see all of your entries at a glance. You're able to click on any file you uploaded to review it or any link you provided to test it. On the right side of each submission, select "edit" to change an entry; "disable" if you wish to keep an entry in the database but not submit it and "delete" to eliminate an entry from the database.

**NOTE: Once we have confirmed your entry, you can only DISABLE it. So if you submit something and decide you no longer wish to enter it, you would need to click DISABLE. If you disable a category entry, that category will reappear in the pulldown menu on the page where you submit entries.** 

Please make sure you test the attachments and links to ensure the content is viewable by judges.

### **Billing**

You can track your entry fees by using the Calculate Entry Fees button. Once all entries are submitted, we will create a digital invoice on our membership website (fspa.wildapricot.org).